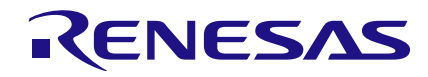

# **Introduction**

This application note describes how to design a circuit to control autoranging of a volt/current meter. Using the GreenPAK4 SLG46621V's onboard ADC, counters, comparators, and logic blocks, automatic adjustment of the measurement range ("autoranging") is possible without MCU intervention, allowing for faster and more reliable signal scaling while freeing up MCU resources. This article focuses on two autoranging examples: low-side current sensing using an array of shunt resistors, and dynamically attenuating a voltage input to a simple voltmeter. However, other configurations are possible, such as varying the gain of a digitally-controlled instrumentation amplifier such as the AD8250.

Autoranging is used when an application requires the accurate measurement of a voltage signal whose range spans several orders of magnitude, so the measurement process is more involved than simply routing the signal to an ADC.

Using a high-resolution ADC (16 bits or more) may be prohibitively expensive or impractical f or the application, and even then it may still be insuf ficient to span the breadth of the measurement range. And in a system where the microprocessor must attend to many tasks, it may be impractical to burden it with monitoring the signal, adjust the gain/attenuation to scale the signal, and dedicating more I/O pins. Timers and digital filtering may also be required to prevent overly frequent toggling between ranges. For these reasons, using a GreenPAK in the design becomes prudent.

# **Autoranging Load Monitor**

Consider a variable DC load drawing current  $I_{\text{load}}$ , as shown in Figure 1, where  $I_{\text{load}}$  is measured by passing it through a shunt resistor and measuring the voltage drop. The shunt resistor is placed between the load and ground. Consider a scenario in which the load current can span four or more orders of magnitude.

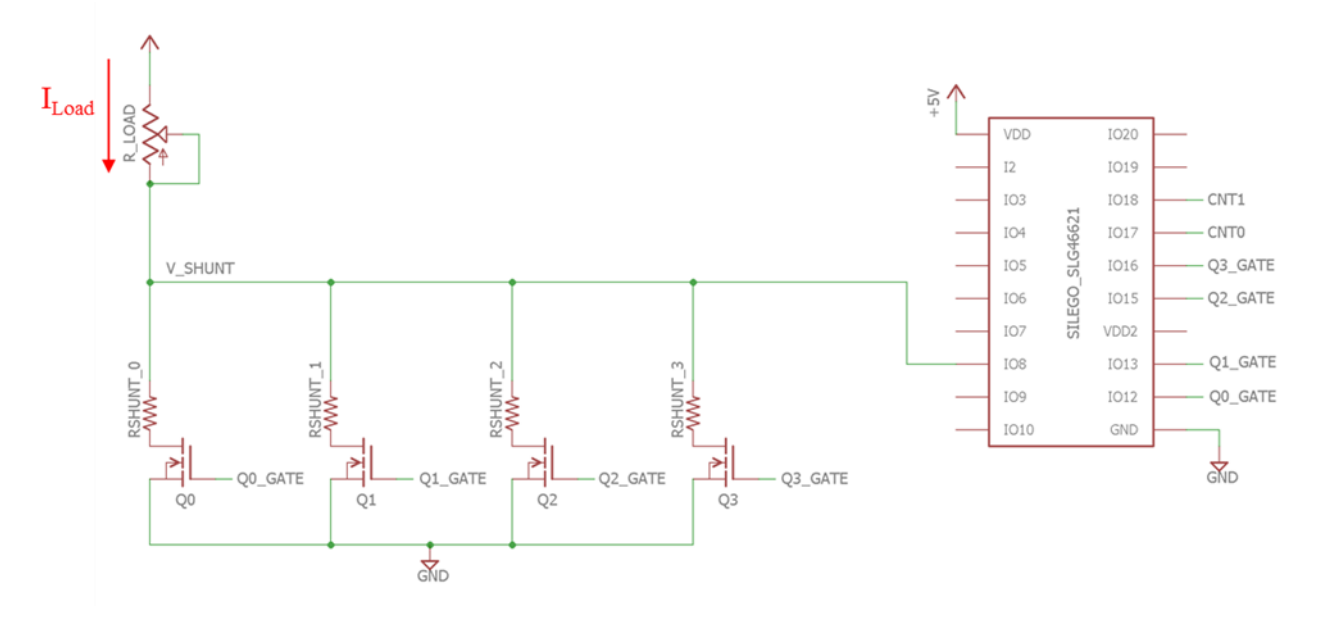

**Figure 1. Autoranging ammeter test circuit**

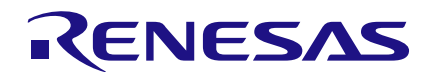

Consequently, there are four shunt resistors in parallel, each with its own low-side nMOSFET switch. Only one of the shunt resistors is "on" at any given time. The gates of the nMOS switches are connected to I/O pins of the GreenPAK SLG46621V. Note that Figure 1 does not show the SPI connections from the microcontroller to the SLG46621V, which are used to read the ADC output.

Current is monitored by measuring the voltage on the high side of the shunt resistor, VShunt. This voltage is connected to the analog input channel (pin 8) of the SLG46621V. As shown in Figure 2, the GreenPAK's internal PGA multiplies VShunt and feeds it to the single-ended input of the internal ADC. The objective is to control the nMOS switches based on the output value of the ADC.

This is accomplished in two stages. First, as shown in Figure 3, section A, the ADC output is routed to digital comparators DCMP0 and DCMP1. These compare the ADC output to predefined values stored in non-volatile memory.

These values define a window in which VShunt may reside without triggering a change of range. Once VShunt has crossed the upper or lower bound of this window, the shunt resistor must be switched out for another of lesser or greater value.

When the ADC output exceeds the upper bound in COMP0, COMP0's output ("Count up") goes high. When the ADC value is less than the lower bound in COMP1, COMP1's output ("Count down") goes low. If either "Count up" goes high or "Count down" goes low, this triggers DLY1 (see section B in Figure 3). Appendix A shows the values for LUT4. After DLY1 has counted up to its internal limit, its output goes high. Its output is f ed back to LUT11 (contents shown in Appendix A), which resets DLY1's input to zero. This resets DLY1's output to zero. The result is a single low-high-low pulse that occurs after either "Count up" goes high or "Count down" goes low, plus a short delay.

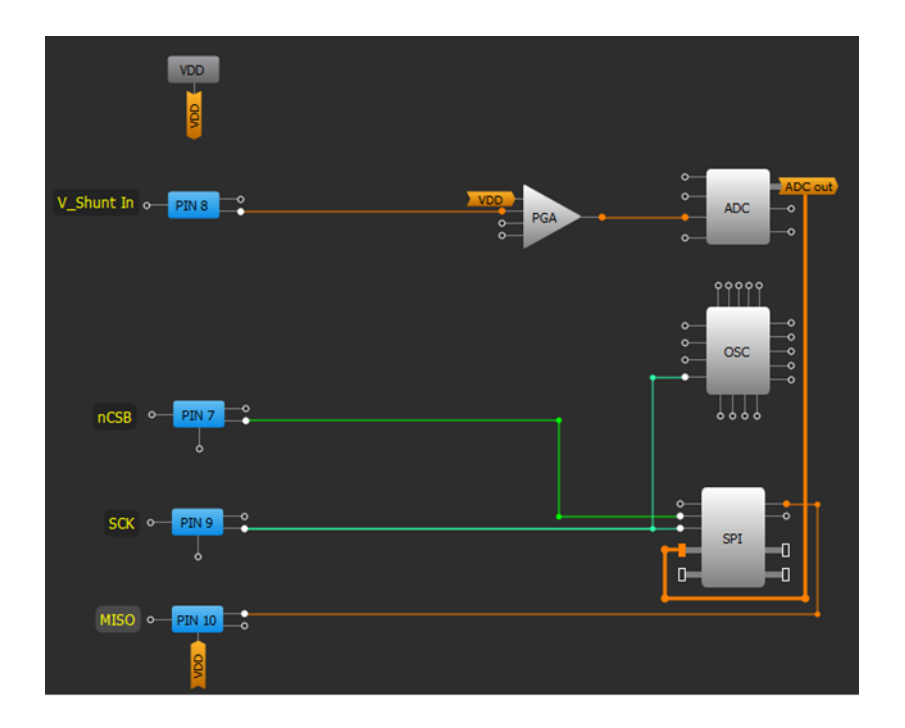

**Figure 2. Part 1 of the SLG46621V's internal connection diagram**

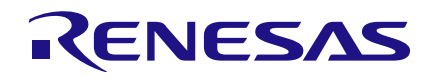

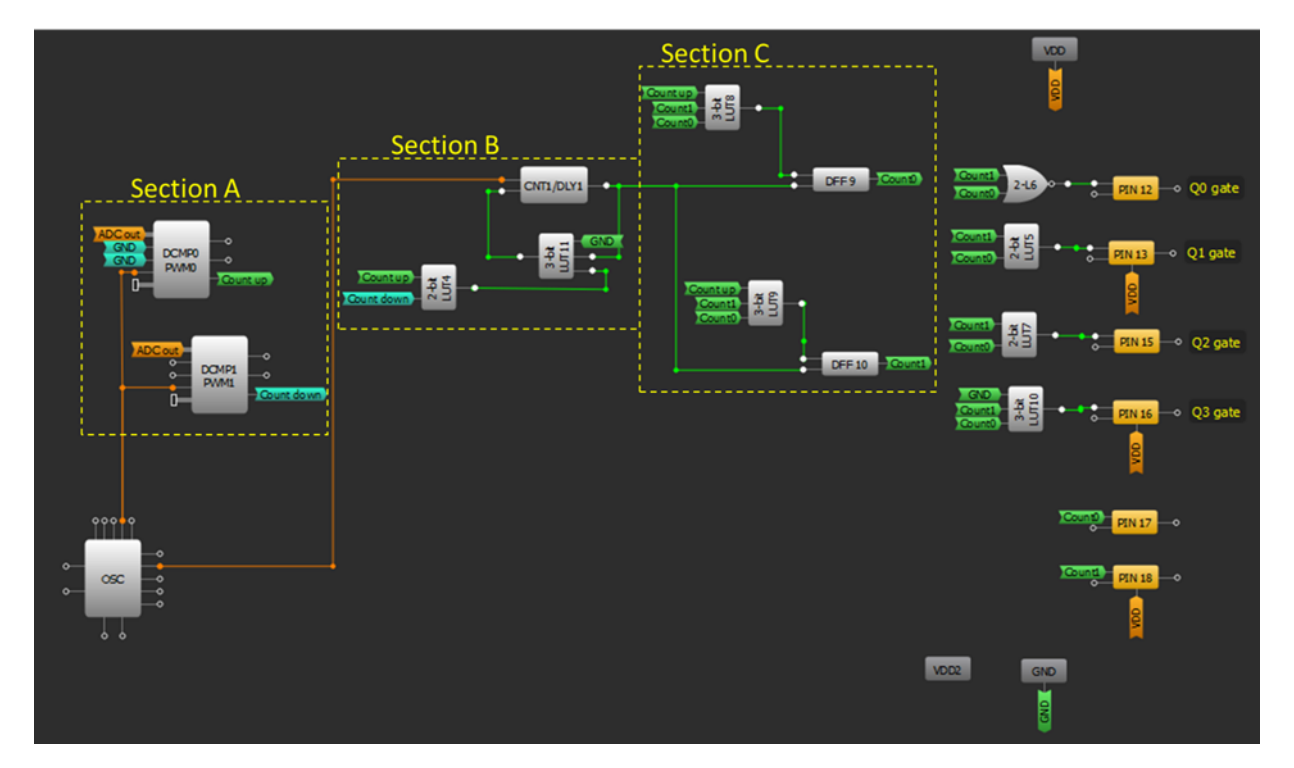

**Figure 3. Part 2 of the SLG46621V's internal connection diagram**

The next section consists of two DFF's and two LUT's arranged to make a two-bit up/down counter (see section C in Figure 3). DLY1's output is fed to the counter's clock input. The singlepulse output of DLY1 increments or decrements the counter by one step, depending on the state of "Count up." If "Count up" is high, the 2-bit counter will increment. If "Count down" is low, then "Count up" must be low, and so the 2-bit counter will decrement. The counter logic is configured such that it does not wrap around from b11 to b00, or vice-versa. Appendix A shows the values of LUT8 and LUT9. The counter's contents control output pins 12, 13, 15, and 16, which turn the nMOS switches on and off. A counter value of b00 turns on only switch Q0, a value of b01 turns on only switch Q1, and so forth.

## **Design equations**

There are several parameters that must be f ixed for the circuit to operate: the shunt resistor values, the reference values of DCMP0 and DCMP1, the PGA gain, and the value of DLY1. The relationship between the load current and the input to pin 8 is:

$$
I_{Load} = \frac{V_{Shunt}}{R_{Shunt,i}}
$$

 $I_{\text{Load}} =$  Load current

RShunt, <sup>i</sup> = Shunt resistance of resistor *i*, where *i* is the current range, and  $0 \le i \le 3$ .

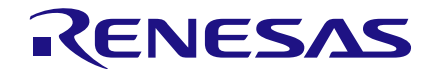

The relationship between the ADC output and the load current is:

ADC output =  $\frac{I_{Load} \times R_{Shunt,i} \times PGA gain \times 2^m}{V_{Post}}$ 

$$
V_{Ref}
$$
 = ADC reference voltage = 1.2V;

 $m = ADC$  resolution = 8 bits.

Therefore, the upper and lower load current boundaries for each current range are:

 $I_{Load\,LowerBound, i} = \frac{V_{Ref} \times N_{COMP1}}{R_{Shunti} \times PGA\; gain \times 2^m}$  $\label{eq:loss} I_{Load \ Upper \ Bound,i} = \frac{V_{Ref} \times N_{COMP0}}{R_{Shunt,i} \ PGA \ gain \times 2^m}$ 

 $I_{\text{Load Lower Bound, i}}$  = Load current that triggers the circuit to switch f rom range *i* to range *i – 1*;

 $I_{\text{Load Upper Bound, i}}$  = Load current that triggers the circuit to switch f rom range *i* to range *i + 1;*

 $N_{COMP0} =$  Comparator 0 reference value;

 $N_{COMP1} =$  Comparator 1 reference value.

Table 1 shows the upper and lower current load current boundaries for each current range.

Notice that the upper and lower bounds in DCMP0 and DCMP1 were chosen such that the current ranges for each of the shunt resistors overlap. These overlapping areas form hysteresis bands , so that a load current at the edge of a range boundary does not cause the current range to toggle rapidly between the two adjacent ranges . DLY1 works in conjunction with the hysteresis bands to prevent rapid range toggling. It acts as a filter to block out currents that cross the range boundaries only momentarily. The value of the delay counter maximum and the delay's clock source can be adjusted to match the needs of the application.

 $DCMP0$  reference  $(N_{COMP0}) = 15$  $DCMPI$  reference  $(N_{COMP1}) = 240$  $PGA$  gain =  $8$ 

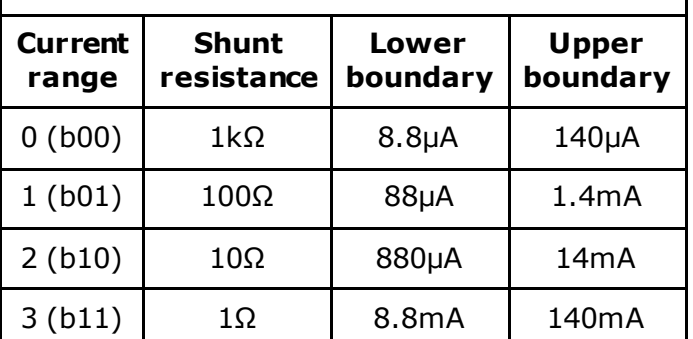

#### **Table 1. Upper and lower load current boundaries for each current range**

Figure 4 shows the relationship between  $I_{load}$ , V<sub>Shunt</sub>, and current range. The blue curves in Figure 4 correspond to an upward sweep of  $I_{load}$ , and the red curves correspond to a downward sweep of I<sub>Load</sub>. As I<sub>Load</sub> increases, V<sub>Shunt</sub> increases proportionally until it crosses the upper threshold of 0.14V at 140μA, at which point the range increments from  $0$  (b00) to  $1$  (b01), and the shunt resistor changes from 1kΩ to 100Ω. Similar transitions occur at 1.4mA and 14mA. During the downwardsweep, the transition between range 3 (b11) and 2 (b10) occurs at  $V_{Shunt} = 0.0088V$  and  $I_{\text{Load}} = 8.8$ mA. Similar transitions occur at 880µA and 88μA. The hysteresis bands are the shaded regions bounded by the upward and downward sweeps.

Note in Figure 2 that the ADC output is also routed to the SPI shift register, so that a master SPI device can read the ADC value at any given time. Similarly, the contents of the two-bit up/down counter (Count0 and Count1) can be read on pins 17 and 18. All the microcontroller needs to measure the load current is to fetch the ADC value via SPI, read the digital values on pins 17 and 18, and multiply the ADC output by the calibration constant corresponding to the current range.

# **Voltmeter Ammeter Autorange Control**

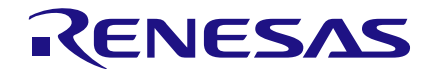

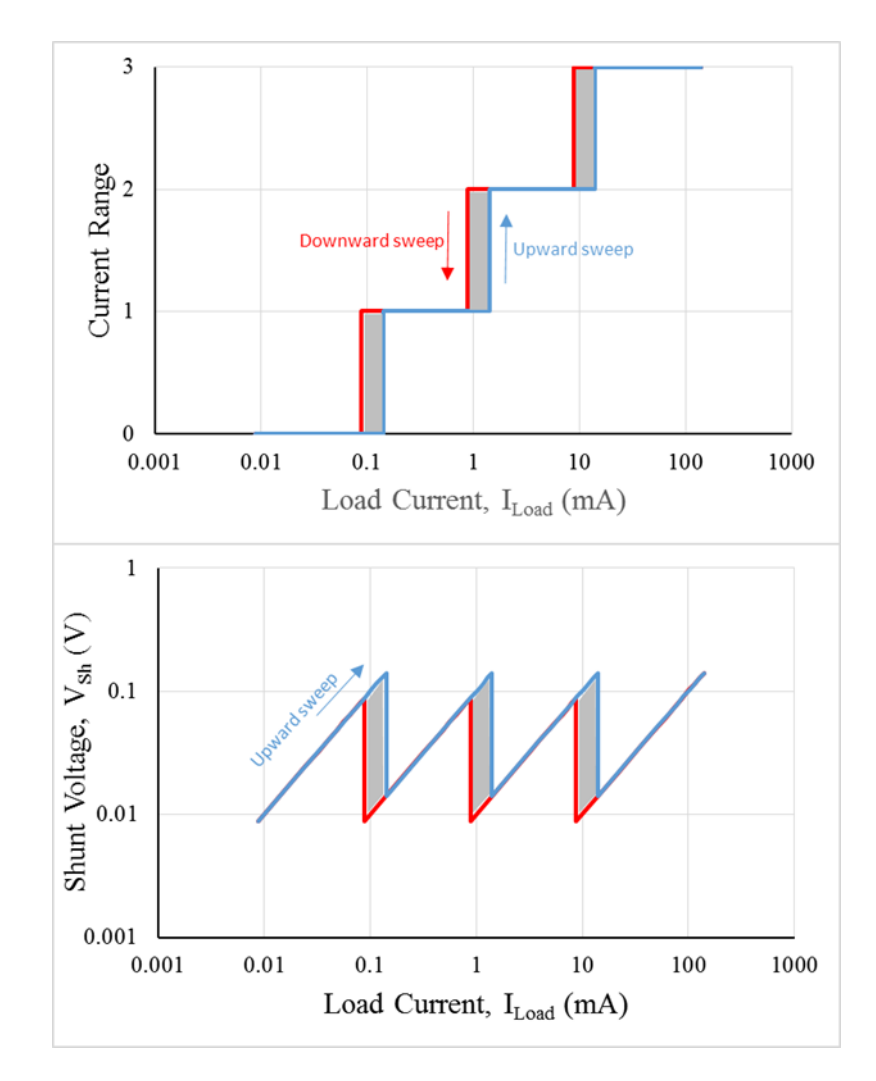

#### **Figure 4. Shunt voltage (VShunt) and current range as functions of load current (ILoad)**

### **Autoranging Voltmeter**

Implementing an autoranging voltmeter is possible using the same SLG46621V configuration, with some minor changes to the external components. Figure 5 shows the autoranging voltmeter test circuit, where the measured voltage Vmeas passes through a voltage divider consisting of a 10MΩ upper resistor and one of three lower resistors, labeled  $V_{Div1}$  through  $V_{Div3}$ . A fourth resistor  $V_{Div0}$  with infinite resistance can be imagined to be in parallel with the other three lower resistors. The attenuation values f or each of the resistors is shown in Table 2.

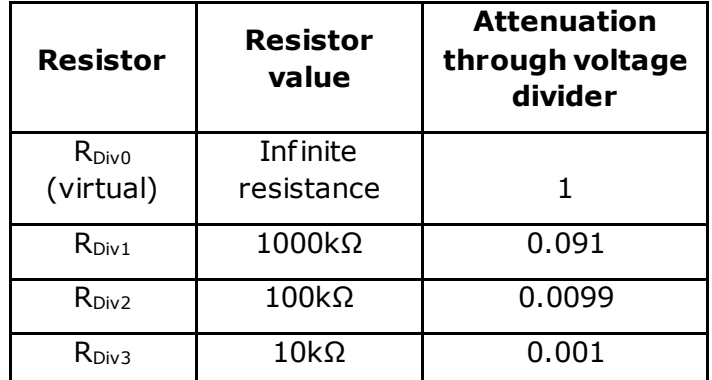

## **Table 2. Resistance and divider attenuation values for RDiv0 – RDiv4**

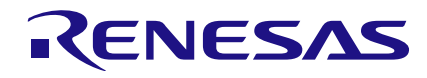

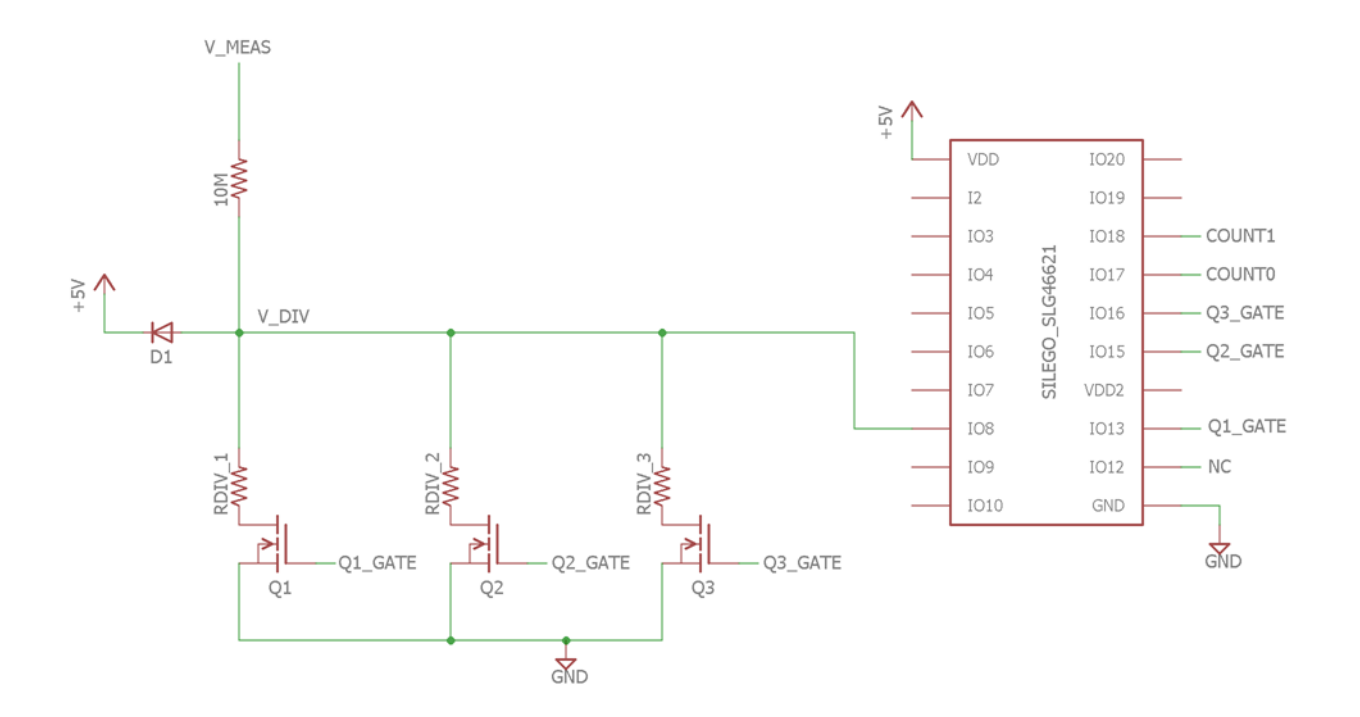

**Figure 5. Autoranging voltmeter test circuit**

The internal connections of the SLG46621V are the same as with the autoranging ammeter . The analog input is routed through the PGA to the ADC. The ADC output is compared to upper and lower reference boundaries in DCMP0 and DCMP1, which trigger a pulse into an up/down counter. The up/down counter controls which nMOS switch is on and which attenuation value is selected.

The design equations are similar to those corresponding to the autoranging ammeter circuit:

$$
ADC\ output = \frac{V_{Meas} \times R_{Div,i} \times PGA\ gain \times 2^m}{\left(R_{Div,i} + 10M\Omega\right)V_{Ref}}
$$

 $V_{\text{Meas}}$  = Voltage input to the voltage meter

 $R_{Div,i}$  = Resistance of the lower arm of the voltage divider for attenuation range *i*, where 0 ≤ i ≤ 3

$$
V_{Meas\,Lower\,Bound, i} = \frac{V_{Ref} \times N_{COMP1} \times (R_{div,i} + 10M\Omega)}{PGA\ gain \times 2^m \times R_{div,i}}
$$

$$
V_{Meas\,Upper\,Join, i} = \frac{V_{Ref} \times N_{COMP0} \times (R_{div,i} + 10M\Omega)}{PGA\ gain \times 2^m \times R_{div,i}}
$$

Table 3 shows the upper and lower voltage limits for each attenuation range.

Figure 6 shows the relationships between  $V_{Meas}$ , the attenuation range, and  $V_{Div}$ . The graphs look very similar to those shown in Figure 4, and hysteresis bands can be seen between the curves corresponding to the upward and downward sweeps.

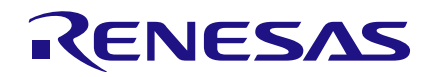

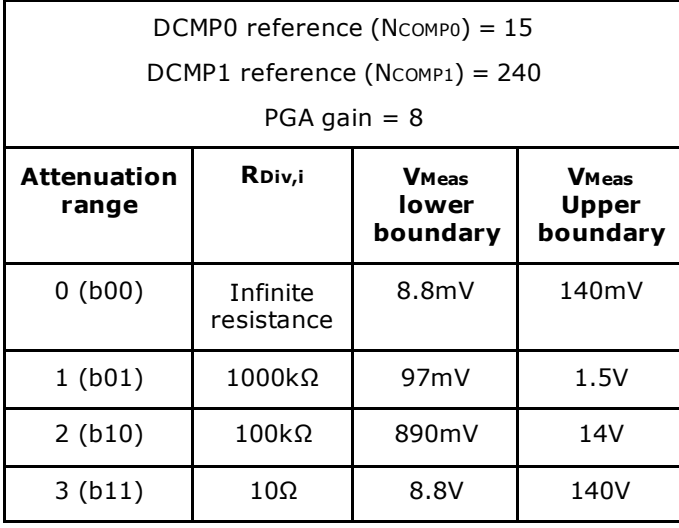

### **Table 3. Upper and lower boundaries of V**<sub>Meas</sub> **for each attenuation range**

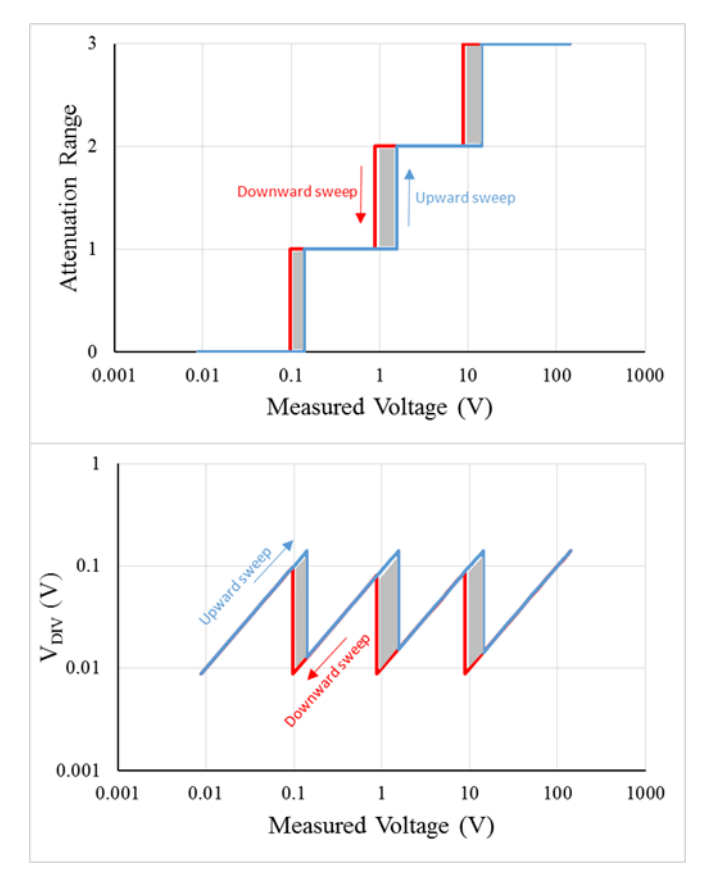

#### **Figure 6. Attenuation range and V<sub>Div</sub> as functions of V**<sub>Meas</sub>

# **Conclusion**

A GreenPAK mixed-signal IC with an onboard ADC can be made to automate the ranging of voltage signals, freeing the microcontroller to attend to other tasks. Autoranging is important in many applications where a voltage that spans several orders of magnitude must be accurately measured. This application note shows how circuitry for autoranging ammeter and voltmeter may be constructed.

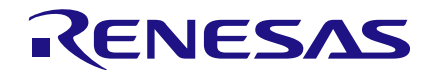

# **Appendix**

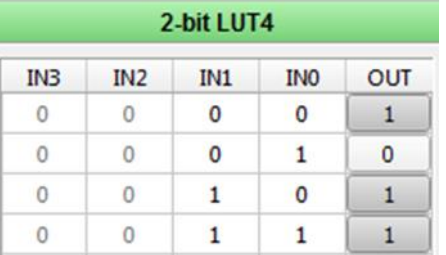

# **2-bit LUT4 properties 3-bit LUT8 properties**

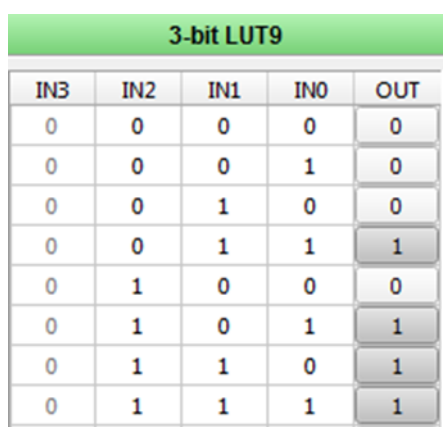

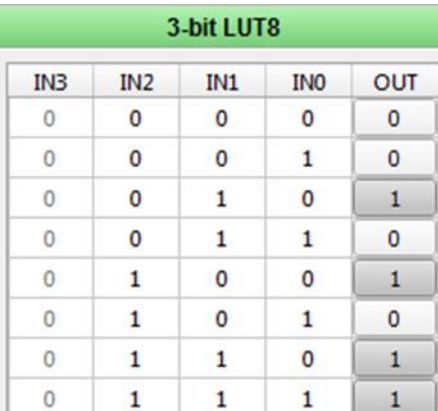

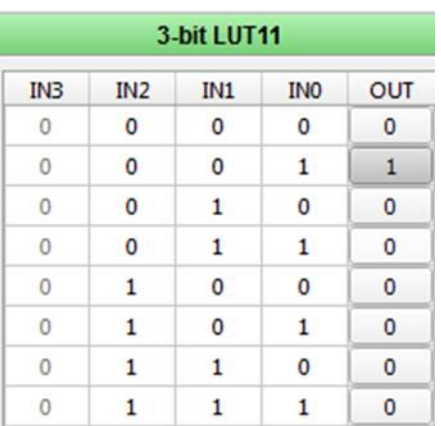

# **3-bit LUT9 properties 3-bit LUT11 properties**

#### **IMPORTANT NOTICE AND DISCLAIMER**

RENESAS ELECTRONICS CORPORATION AND ITS SUBSIDIARIES ("RENESAS") PROVIDES TECHNICAL SPECIFICATIONS AND RELIABILITY DATA (INCLUDING DATASHEETS), DESIGN RESOURCES (INCLUDING REFERENCE DESIGNS), APPLICATION OR OTHER DESIGN ADVICE, WEB TOOLS, SAFETY INFORMATION, AND OTHER RESOURCES "AS IS" AND WITH ALL FAULTS, AND DISCLAIMS ALL WARRANTIES, EXPRESS OR IMPLIED, INCLUDING, WITHOUT LIMITATION, ANY IMPLIED WARRANTIES OF MERCHANTABILITY, FITNESS FOR A PARTICULAR PURPOSE, OR NON-INFRINGEMENT OF THIRD-PARTY INTELLECTUAL PROPERTY RIGHTS.

These resources are intended for developers who are designing with Renesas products. You are solely responsible for (1) selecting the appropriate products for your application, (2) designing, validating, and testing your application, and (3) ensuring your application meets applicable standards, and any other safety, security, or other requirements. These resources are subject to change without notice. Renesas grants you permission to use these resources only to develop an application that uses Renesas products. Other reproduction or use of these resources is strictly prohibited. No license is granted to any other Renesas intellectual property or to any third-party intellectual property. Renesas disclaims responsibility for, and you will fully indemnify Renesas and its representatives against, any claims, damages, costs, losses, or liabilities arising from your use of these resources. Renesas' products are provided only subject to Renesas' Terms and Conditions of Sale or other applicable terms agreed to in writing. No use of any Renesas resources expands or otherwise alters any applicable warranties or warranty disclaimers for these products.

(Disclaimer Rev.1.01 Jan 2024)

#### **Corporate Headquarters**

TOYOSU FORESIA, 3-2-24 Toyosu, Koto-ku, Tokyo 135-0061, Japan www[.r](https://www.renesas.com)enesas.com

#### **Trademarks**

Renesas and the Renesas logo are trademarks of Renesas Electronics Corporation. All trademarks and registered trademarks are the property of their respective owners.

#### **Contact Information**

For further information on a product, technology, the most up-to-date version of a document, or your nearest sales office, please visit www.renesas.com[/](https://www.renesas.com/contact-us)contact-us/.